# Anwendung und Speicherung der Vorgänge mit BDS-Formularen

## **Priorisierung der Einzelformulare**

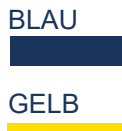

Die BLAU gekennzeichneten Formulare sind die Grundvordrucke je nach Streitigkeit und Erledigungsart.

Die GELB gekennzeichneten Formulare sind nur erforderlich, wenn ein Ordnungsgeld verhängt oder die Vollstreckung beantragt werden.

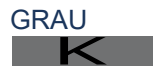

Die GRAU gekennzeichneten Formulare dienen der vereinfachten Kommunikation im Schlichtungsverfahren.

# **Speicherung der Vorgänge**

Bei der Abspeicherung der Vorgangsdaten als PDF-Datei kann für jeden Vorgang eine eigene PDF-Datei (z.B.Vorgang\_2023\_01.pdf) angelegt werden. Bei jedem Aufruf können diese fallspezifischen Daten dann fortgeschrieben werden, z.B. mit den Daten für die Ladungen oder den Daten für die Schlichtungsverhandlung mit dem Vergleich oder mit den Daten für die Kostenrechnung.

# **Wichtiger Hinweis**

Der BDS Vordruck sollte mit dem kostenlosen Adobe Acrobat Reader DC verwendet werden, um seine volle Funktionalität zu gewährleisten.

# Einstieg in die Nutzung der BDS-Formulare

# **Die Verwendung**

Die bedienungsfreundlichen BDS-Formulare unterstützen die Tätigkeit der Schiedspersonen in rechtlicher und verwaltungstechnischer Hinsicht im gesamten Schlichtungsverfahren. Die Kommunen sind als Kostenträger für die Anschaffung der BDS-Formulare zuständig und erhalten hierzu mit der Jahresbeitragsrechnung des BDS e.V. ein kostenpflichtiges Angebot zur Nutzung des Formularservers.

# **Die Bereitstellung**

Über den BDS-Formularserver (www.bds-service.com) werden die PDF-Formulare als Verfahrensvordrucke unter Verwendung der Mitgliederkennung der jeweiligen Kommune und einem individuellen Kennwort jahresaktuell zur Verfügung gestellt.

# **Die Anwendung**

Unter Verwendung des kostenlosen PC-Programms Adobe Acrobat Reader DC kann die BDS-Formulardatei bearbeitet werden. Die PDF-Datei enthält mehr als 50 ausfüllbare Formulare, die die Abwicklung aller notwendigen Schritte im Rahmen der Schlichtungstätigkeit einer Schiedsperson sicherstellen.

# **Das Formularprinzip**

Nach einmaliger Eingabe der Daten in die jeweiligen Eingabefelder eines Formulars werden die Daten in gleichnamige Felder in allen weiteren Formularen automatisch mit demselben Inhalt übernommen. Mehrfache Eingaben entfallen daher i.d.R. Zudem haben die Vordrucke eine nützliche Leitfunktion.

#### **Empfehlung:**

Zu Beginn sollten die Daten der Schiedsstelle über das Stammdatenformular V0 erfasst werden.

Herausgeber: BDS Servicegesellschaft mbH Idee: Jürgen Fallasch / Schiedsmann & Mediator (BDS) Internet: http://www.schiedsamt.de Stand: Jan. 2024 Sachsen

# Kurzanleitung zur Anwendung der BDS-Formulare

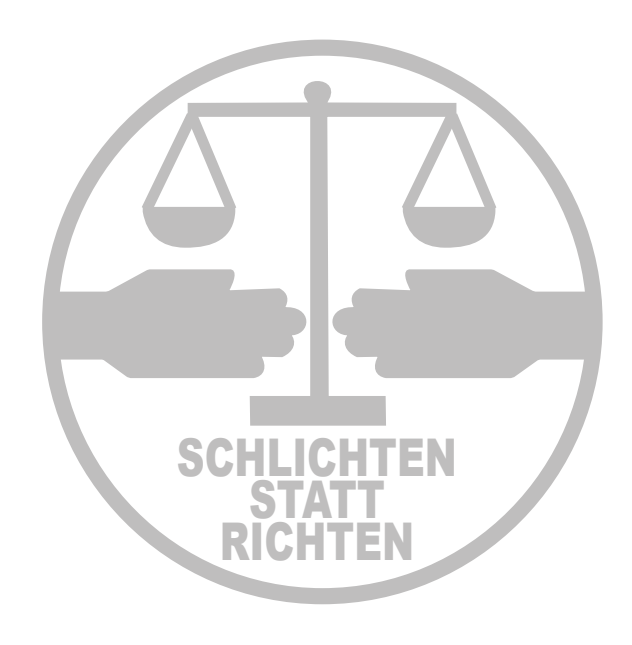

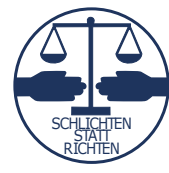

**Bund Deutscher Schiedsmänner und Schiedsfrauen e. V. -BDS-**

**MEDIATION** 

#### **1. Antragstellung**

- V 1 Antrag zu Protokoll der zuständigen Schiedsstelle
- K V 1 a Vereinbarung der örtlichen Zuständigkeit
- K V 2 Weiterleitung eines Antrages an d. zuständ. Schiedsstelle/-amt

#### **2. Ladungen/Terminierungen**

- V 3 Ladung ASt in bürgerl. Streitigk. und Strafsachen 1./2. Termin
- **V 4 Ladung AGeg in bürgerl. Streitigk. und Strafsachen 1. Termin**
- V 6 Ladung AGeg in Strafsachen und gem. Streitigkeiten 2. Termin
- K V 7 Benachrichtigung wegen Terminsaufhebung, -verlegung
- K V 7 a Terminsnachricht für Bevollmächtigte und Beistände
- K V 8 Ladung eines Zeugen oder Sachverständigen
- K V 8 a Empfangsbekenntnis
- K V 8 b Ladung Dolmetscher

#### **3. Protokollierung**

**V 20 Protokoll, Einlage- oder Einklebebogen** 

#### **4. Erteilen von Bescheinigungen**

- **V** 10 Abschrift eines Protokolls
- V 11 Ausfertigung eines Protokolls
- V 12 a Sühnebescheinigung
- V 12 a bV Sühnebescheinigung bedingter Vergleich
- K V 35 Bescheinigung Schiedsstellentermin

#### **5. Kosten**

- V 13 Einforderung eines Kostenvorschusses K
- K V 13 Einiorderung eines Rosienvorsendisses<br>KIV 14 Antrag auf Festsetzung der Dolmetschervergütung
- V 18 Kostenrechnung
- K V 28 Quittung

#### **6. Sonstige Muster**

- **V 9 Festsetzung von Ordnungsgeld**
- V 24 Dokumentation der »Tür- und Angelfälle« K
- K V 24 Bokumenduon der » für dina Angeliane «<br>K V 25 Anschreiben (Blanko) und Übersendungsvordruck
- EV 26 Anlage
- V 27 Ausfüllhilfe Postzustellungsurk. (Muster Deutsche Post AG) K
- V 37 Informationsblatt zur Datenschutz-Grundverordnung
- **V 45 Antrag d. Gläubigers auf Erteilung der Vollstreckungsklausel**
- **V 46 Antrag d. Gläubigers auf Gestattung der Ersatzvornahme**
- **V 47 Antrag d. Gläubigers auf Androhung einer Bestrafung**
- **V 48 Antrag d. Gläubigers auf Bestrafung**

### **Schritt 0 - Schiedsstelle-Stammdaten erfassen**

Stammdatenblatt Formular drucken Hier können alle Daten erfasst v **Name der Schiedsnersor** Gemeinde/ Sch<br>Straße, Haus-N<br>PLZ: <mark>12345</mark>

### **Schritt 1 - Antragstellung erfassen**

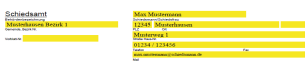

#### **V1 - Antrag auf Schlichtungsverhandlung** Die Daten aus dem Stammdatenblatt

werden automatisch übernommen und werden durch die persönlichen Daten der Antragsteller und der Antragsgegner ergänzt. Außerdem werden hier der Streitsachverhalt und die Anträge aufgenommen.

Der Antrag ist vom Antragsteller - oder seinem Bevollmächtigten - und d. Friedensrichter/in zu unterzeichnen.

#### **Schritt 2 - Ladung veranlassen**

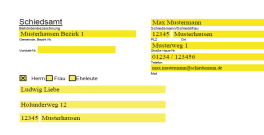

## **V3, V4, V6 -**

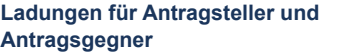

Die Daten aus dem Stammdatenblatt und die Antragsdaten werden automatisch übernommen und durch die Daten zum individuellen Schlichtungstermin ergänzt.

Die Ladungsformulare müssen von d. Friedensrichter/in unterzeichnet und mit dem Dienstsiegel versehen werden.

## **Schritt 3 - Protokoll**

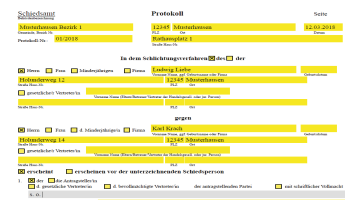

**V20 - Protokoll** Alle bisherigen Eingabedaten werden übernommen und durch die Ergebnisse im Schlichtungsgverfahren ergänzt. Bei einem Vergleichsabschluss unterschreiben Antragsteller, Antragsgegner und Friedensrichter/in das Originalprotokoll. Kommt kein Vergleich zustande, wird den Parteien in Strafsachen eine Bescheinigung ausgestellt.

#### **Schritt 4 - Abschrift des Protokolls**

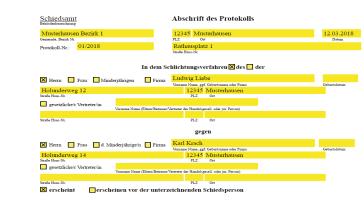

#### **V10 - Abschrift des Protokolls**

Auf Antrag erhalten der Antragsteller und der Antragsgegner eine Abschrift des Protokolls mit Unterschrift d. Friedensrichter/in.

#### **Schritt 5 - ohne Vergleich - Bescheinigung**

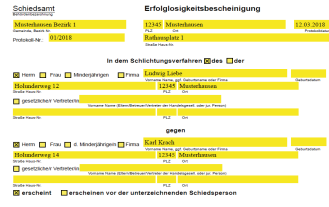

#### **V12a Sühnebescheinigung**

Der Antragsteller erhält mit der Sühnebescheinigung die Möglichkeit zur Einleitung eines Gerichtsverfahrens beim Strafrichter. Die Bescheinigung wird mit Unterschrift d. Friedensrichter/in und dem Dienstsiegel versehen.

#### **Schritt 6 - Kostenrechnung**

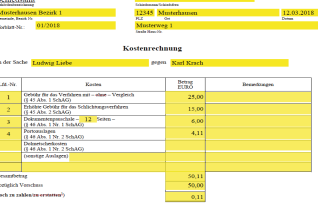

#### **V18 - Kostenrechnung**

Zur Abrechnung mit den beteiligten Parteien wird dieses Formular von d. Friedensrichter/in unterschrieben und gesiegelt.

# diese einmal eingegebenen Daten automatisch eingetragen.

**V0 - Stammdatenblatt**

Die Eingabe der Daten der Schiedsstelle im Stammdatenblatt erleichtert das Ausfüllen aller weiteren Formulare im Schlichtungsverfahren. In allen Formularen werden in den entsprechenden Feldern